# **Přehrávač digitálních záznamů**

# **Návod k použití**

Děkujeme Vám, že jste si zakoupili naše elektronické album digitálních médií. Před prvním použitím Vám doporučujeme si pročíst tento návod. Uchovejte tento návod na bezpečném místě pro případ potřeby v budoucnosti. Návod obsahuje technické parametry a pokyny.

Poznámka: před zasunutím nebo vyjmutím karty je lepší zařízení vypnout. Předejdete tak poškození zařízení nebo karty.

#### **Bezpečnostní pokyny:**

1. Toto zařízení používá 12V DC zdroj napájení, čistěte ho až po odpojení.

2. Na čištění krytu používejte jemný hadřík, nikdy ne tekutinu či prchavé čistící prostředky.

- 3. Přístroj nepokládejte do blízkosti ohřívače, na radiátor atd..
- 4. Zařízení vyžaduje standardní napájení podle vyznačených údajů.
- 5. Předcházejte styku zařízení s tekutinami.

### **Obsah**

- Technické parametry ... 2<br>
Příslušenství ... 2
- Příslušenství ...
- Hlavní funkce ... 2
- Obsah balení, Obrázek a struktura ....
- Ovládání tlačítky a dálkové ovládání
- Funkce čtečky paměťových karet ...
- Funkce dálkového ovládače ... 4
- Funkce infračerveného ovládače ... 5
- Popis položek hlavního menu ... 5
- ♦ EMS paměťové karty (HOST / USB) ... 6
- Pokyny pro bezpečné používání ...  $\frac{7}{7}$
- Čištění obrazovky, Často kladené otázky… 8
- Řešení problémů, Varování ... 9

# **Technická specifikace**

Podporované formáty souborů: a. Obrázky: JPG / JPEG b. Audio: MP3, WMA c. Video: MPEG1, MPEG2, MOTION, JPEG AVI

### **Příslušenství:**

Secure Digital ™ Multi Media Card ™ Compact Flash ™ Memory Stick ™ USB výměnné disky AV OUT (A/V výstup) Napájecí adaptér 9V DC, 1.2A

### **Ostatní parametry:**

Obrazovka: TFT TrueColor barevný LCD s rozlišením 140 \* 234 USB port: USB 2.0, přenosová rychlost 480 Mbps Rozměry:  $280 \times 180 \times 35$  (mm) Hmotnost: 555.5 g

### **Hlavní Funkce**

1. Dekorativní vzhled, dobrá kvalita.

2. Podpora mnoha Audio / Video formátů, např.: MPG, AVI (< 352 \* 288 mm), MP3, JPEG, atd.

3. Kompatibilita s mnohými paměťovými kartami: CF / MMC / MS / SD atd., s možností přímého prohlížení digitálních záznamů z těchto karet.

4. HOST Možnost funkce:

Čtení informací z mp3 souborů, z USB zařízení pro ukládání dat po jeho připojení do Host konektoru.

- a) Jednoduché použití: vložte paměťovou kartu z digitálního fotoaparátu do digitálního foto rámečku a můžete prohlížet uložené fotky.
- b) Vysoce kvalitní maticový TFT LCD.
- c) Jednoduché kopírování souborů mezi paměťovým zařízením v přístroji.

d) Srozumitelné nastavení, funkce náhledů; rotace, zvětšení, zobrazení informací o souboru, ovládání zvuku, atd.

e) USB 2.0, přenosová rychlost až 480 Mbps.

- f) Vestavěné stereo reproduktory 2 \* 2 W.
- g) Dva způsoby ovládání 6-ti tlačítek na boční straně přístroje; infračervené dálkové ovládání.

-3-

# **Obsah balení**

- Digitální foto prohlížeč (přehrávač digitálních záznamů)
- Návod na použití
- Dálkové ovládání
- AV kabel
- USB kabel
- Host kabel
- Adaptér

### **Obrázek a struktura**

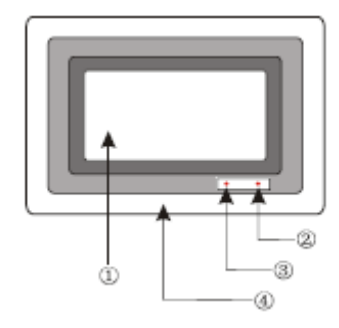

- 1. Obrazovka displeje
- 2. Přijímač signálu dálkového ovládání
- 3. Indikátor napájení
- 4. Rám

### **Ovládání tlačítky & dálkové ovládání**

**Ovládání hlavních funkcí** 

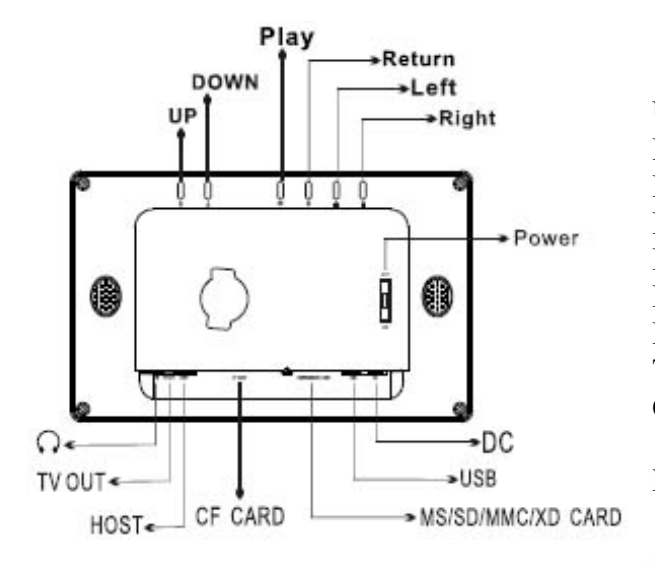

 $UP = Nahoru$ DOWN = Dolů Play = Přehrát Return = Návrat (zpět)  $Left = Vlevo$  $Right = Vpravo$ Power = Napájení TV OUT = Výstup na TV CF CARD = Paměťová karta typu Compact Flash (CF) MS / SD / MMC / XD CARD = paměťová karta typu MS / SD / MMC / XD

# **Funkce čtečky paměťových karet**

Zkopírujte požadované soubory z počítače na kartu pomocí čtečky paměťových karet, vložte kartu do otvoru a připojte adaptér. Přístroj se po připojení napájení inicializuje a uvede se do primárního režimu volby obrázků.

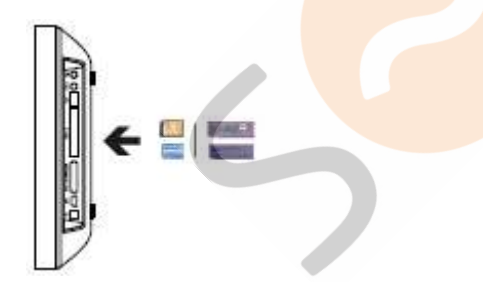

#### **Poznámka:**

Zkontrolujte, jestli vkládáte kartu správným koncem, správným natočením a do správného otvoru. V případě problémů při pročítání obsahu karty restartujte prosím zařízení, případně kartu znovu naformátujte a opětovně na ni nahrajte Vaše soubory. V případě ostatních problémů, které nejste schopni vyřešit Vy sami, kontaktujte prosím svého dodavatele.

### **Funkce dálkového ovládače**

POWER = Vypínač  $UP = \mathrm{Nahoru}$ SETUP = Nastavení  $LEFT = Vlevo$  $RIGHT = Vpravo$ CARD SELECT = Volba karty ENTER = Potvrzení  $DOWN = Doli$ PHOTO MODE = Režim fotek SLIDESHOW = Samotné prohlížení obrázků TFT MODE = Režim TFT MUSIC MODE = Hudební režim VIDEO MODE = Video režim EXIT = Návrat, Ukončení  $VOL$  + = Zvýšit hlasitost VOL - = Snížit hlasitost

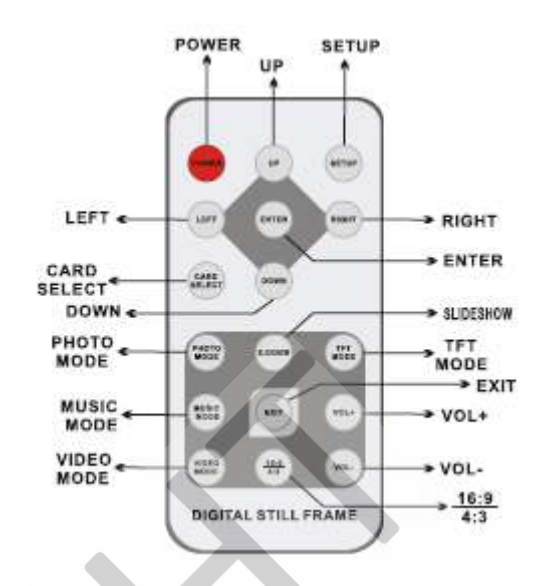

# **DIGITÁLNÍ FOTO PROHLÍŽEČ**

#### **Infračervené dálkové ovládání**

- 1. **Set up (Nastavení):** konfigurace systémových nastavení.
- 2. **Slideshow (Samočinné prohlížení obrázků):** přehrání všech fotek a hudebních souborů.
- 3. **Direction key (Směrové tlačítko):** změna aktuální pozice kurzoru
- 4. **Card select (Volba karty):** přepínání mezi jednotlivými kartami
- 5. **Photo mode (Režim fotek):** přepnutí se na PIC stránku výběru obrázků
- 6. **Music mode (Hudební režim):** přepnutí na stránku výběru hudebních záznamů
- 7. **Power (Vypínač):** uvedení zařízení do režimu spánku
- 8. **Exit (Návrat, ukončení):**

V případě, že se nacházíte v menu nastavení, umožní opustit toto menu.

V případě, že si prohlížíte obrázky, jedno stlačení uvede přístroj do režimu náhledů, případně podržte tlačítko na 1 sekundu pro návrat do hlavního menu.

V případě, že si prohlížíte video soubor, slouží na přepnutí na stránku výběru video souborů.

- 9. **Enter (Potvrzení):** potvrzení zvolené položky
- 10. **Volume + (Zvýšení hlasitosti):** zvýšení hlasitosti
- 11. **Volume (Snížení hlasitosti):** snížení hlasitosti
- 12. **Video mode (Video režim):** přepnutí na stránku výběru video souborů

# **Popis položek hlavního menu**

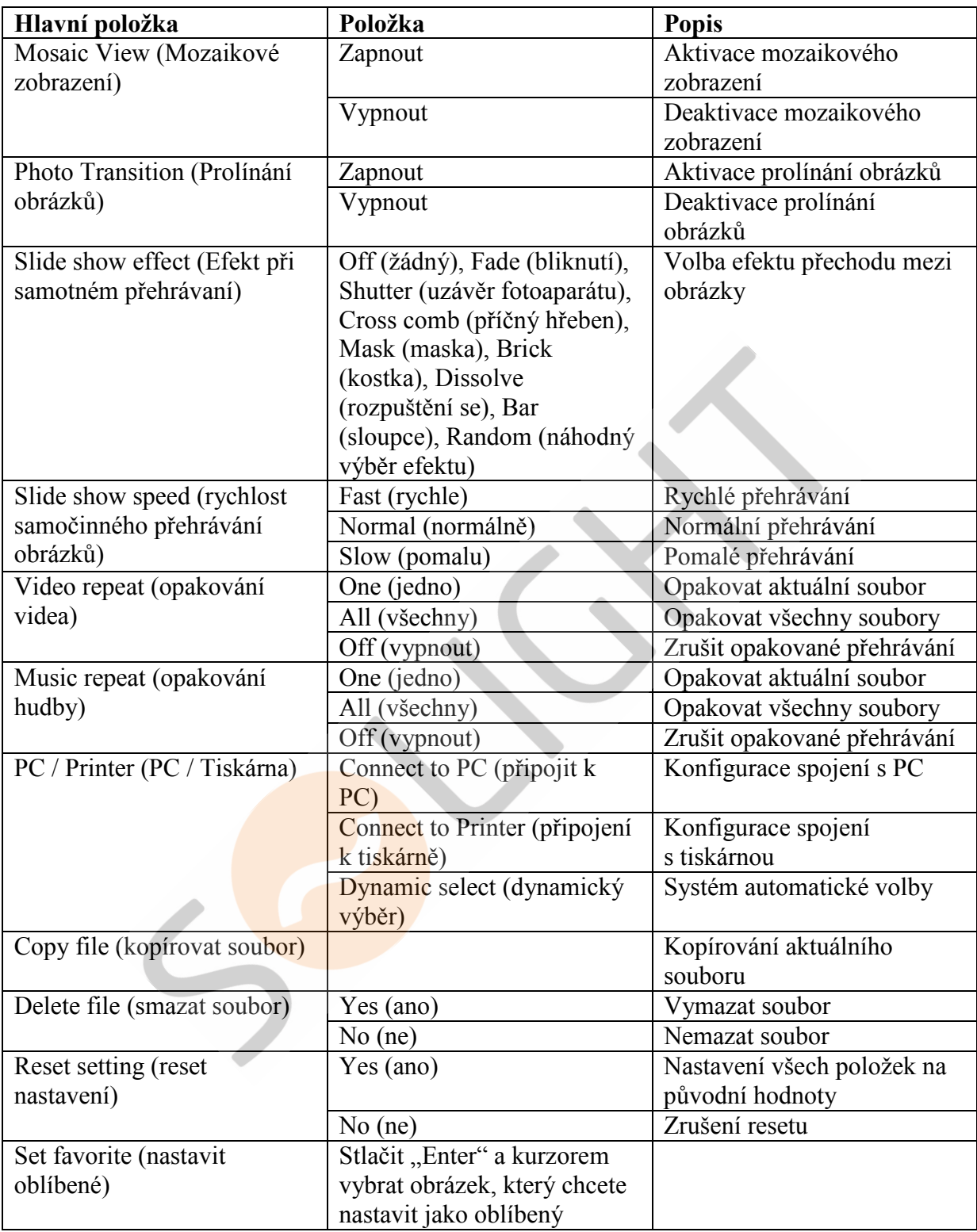

#### **Paměťová karta:**

Můžete si prohlídnout nebo přehrát obsah vložené karty.

Není nutné vytvářet speciální složku při kopírovaní souborů z počítače na kartu.

Zařízení je schopné automaticky rozpoznat formát souborů.

#### **Funkce Host:**

Vložte MP3 nebo USB paměťové médium do USB Host konektoru. Vstupte do menu a postup je identický jako v případě použití paměťové karty.

#### **Funkce USB:**

Propojte fotorámeček a počítač/digitální fotoaparát pomocí USB kabelu a můžete kopírovat fotky/soubory z paměťové karty nebo USB paměťového média připojeného k fotorámečku do počítače/digitálního fotoaparátu a naopak.

#### **Použití sluchátek:**

Použijte stereo sluchátka s 3,5 mm stereo konektorem, který zastrčíte do příslušného otvoru na přístroji.

#### **Audio výstup:**

Propojte svůj digitální foto prohlížeč s jiným audio zařízením pomocí audio výstupu a své soubory si můžete vychutnávat s ozvučením.

# **Důležité bezpečnostní pokyny**

- Neodstraňujte šroubky z přístroje, snížíte tak riziko úrazu elektřinou nebo poškození přístroje
- Nepoužívejte tento přístroj v blízkosti vody. Nevystavujte dešti, vlhku, atd. Nepokládejte na něj předměty obsahující tekutiny, např. vázy, apod. do blízkosti přístroje.
- Nepokládejte přístroj do blízkosti zdrojů tepla, jakými jsou například radiátory, ohřívače, roury či jiné tepelné zařízení.
- V případě poruchy přístroj neotvírejte ani neopravujte. Vždy vyhledejte kvalifikovaný personál.
- Vyhýbejte se písčitým místům, např. pláže.
- Zásuvku vždy zasuňte celou, předejdete tak elektrostatickým šokům.
- Všechny kabely připojte řádně a korektně.
- Netlačte na displej, ani ho nevystavujte přímému slunečnímu záření. Čistěte ho pouze pomocí suchého a jemného hadříku.
- Správně přehrává jen soubory v kompatibilním formátu.
- Hudba a obrázky mohou byt chráněny autorskými právy; přehrávaní těchto souborů bez povolení vede k porušení těchto práv.
- Zabraňte styku kovových předmětů s DC zásuvkou přístroje po dobu jeho převážení.
- Neumisťujte přístroj na polštáře, pohovky nebo na zařízení, jakými jsou například zesilovače; v opačném případě může docházet k přehřívání přístroje.
- Nevytahujte paměťové karty z přístroje v čase, když jsou používány, v opačném případě může dojít ke ztrátě dat a poškození přístroje.
- Neodpojujte přístroj od napájení během přehrávání hudby nebo obrázků.
- Nedržte přístroj během přehrávání na Vaši kůži, může dojít k jeho přehřívání a způsobit popáleniny.
- Nepoužívejte sluchátka příliš dlouhou dobu nebo příliš nahlas, může to vést k poškození Vašeho sluchu.
- Nenastavujte hlasitost vestavěných reproduktorů během přehrávání příliš vysoko, vede to ke snížené kvalitě reprodukovaného zvuku.
- Při sledování obrazovky přístroje příliš dlouhou dobu se může projevit pocit únavy a nepohodlí.
- Přehrávač digitálních záznamů není stavěný na nepřetržité celodenní přehrávání. Doporučená doba nepřetržitého přehrávání je 8 až 10 hodin bez přestávky.
- Ve snaze poskytovat lepší služby se může obsah návodu na použití změnit.
- Vyhrazujeme si právo na změnu v případě revize funkcí přístroje.

### **Čištění Přehrávače digitálních záznamů**

#### **Ujistěte se, že je přehrávač vypnutý.**

#### **Nikdy nestříkejte nebo nelijte čistící prostředek přímo na obrazovku a na plastové tělo zařízení.**

#### **Jak čistit obrazovku:**

Obrazovku utírejte čistým, jemným hadříkem bez vláken. Takto odstraníte prach a jiná smítka. Jak není obrazovka stále čistá, naneste malé množství čistícího prostředku neobsahující čpavek nebo alkohol na čistý, jemný hadřík bez vláken a očistěte obrazovku.

#### **Jak čistit plastový obal:**

1. Použijte jemný suchý hadřík.

2. Není-li plastový obal stále čistý, naneste malé množství jemného neambrazivního čistícího prostředku neobsahující čpavek nebo alkohol na čistý, jemný hadřík bez vláken a očistěte povrch.

#### **Jak čistit rám:**

1. Použijte jemný suchý hadřík.

Autorizovaný prodejce nedoporučuje použití kteréhokoliv čistícího prostředku obsahujícího čpavek nebo amoniak na LCD obrazovku nebo na plastové tělo přístroje.

Některé chemické čistící prostředky poškozují obrazovku nebo obal displeje.

Autorizovaný prodejce nenese zodpovědnost za poškození přístroje použitím nevhodného čistícího prostředku.

#### **Často kladené otázky**

**Ot:** Jaké další formáty přehrávač digitálních záznamů podporuje? Proč nepřehrává všechny obrázky nebo videa?

**Od:** Přehrávač digitálních záznamů podporuje JPEG a Motion JPEG AVI soubory získané z digitálního fotoaparátu. Přehrávač digitálních záznamů nemusí načítat všechny obrázky nebo video soubory stáhnuté z Internetu. Mnohé video formáty získané z Internetu totiž nejsou podporované.

**Ot:** Zasunul(a) jsem paměťovou kartu do přehrávače digitálních záznamů. Přístroj ji však nechce načíst. Co mám dělat?

**Od:** V první řadě se ujistěte, že používáte kartu podporovanou přehrávačem digitálních záznamů. V druhém kroku se ujistěte, že je karta úplně zasunutá do příslušného otvoru.

**Poznámka:** Některé digitální fotoaparáty ukládají snímky do nestandardních formátů. Podrobnější informace si najděte v návodě k Vašemu digitálnímu fotoaparátu.

**Ot:** Proč se některé obrázky nahrávají rychleji než ostatní?

**Od:** Obrázky ve vyšším rozlišení se nahrávají pomaleji. Když použijete obrázky s nižším rozlišením, urychlí se jejich nahrávání (displej podporuje obrázky s max. 16M pixelů.)

# **Řešení problémů**

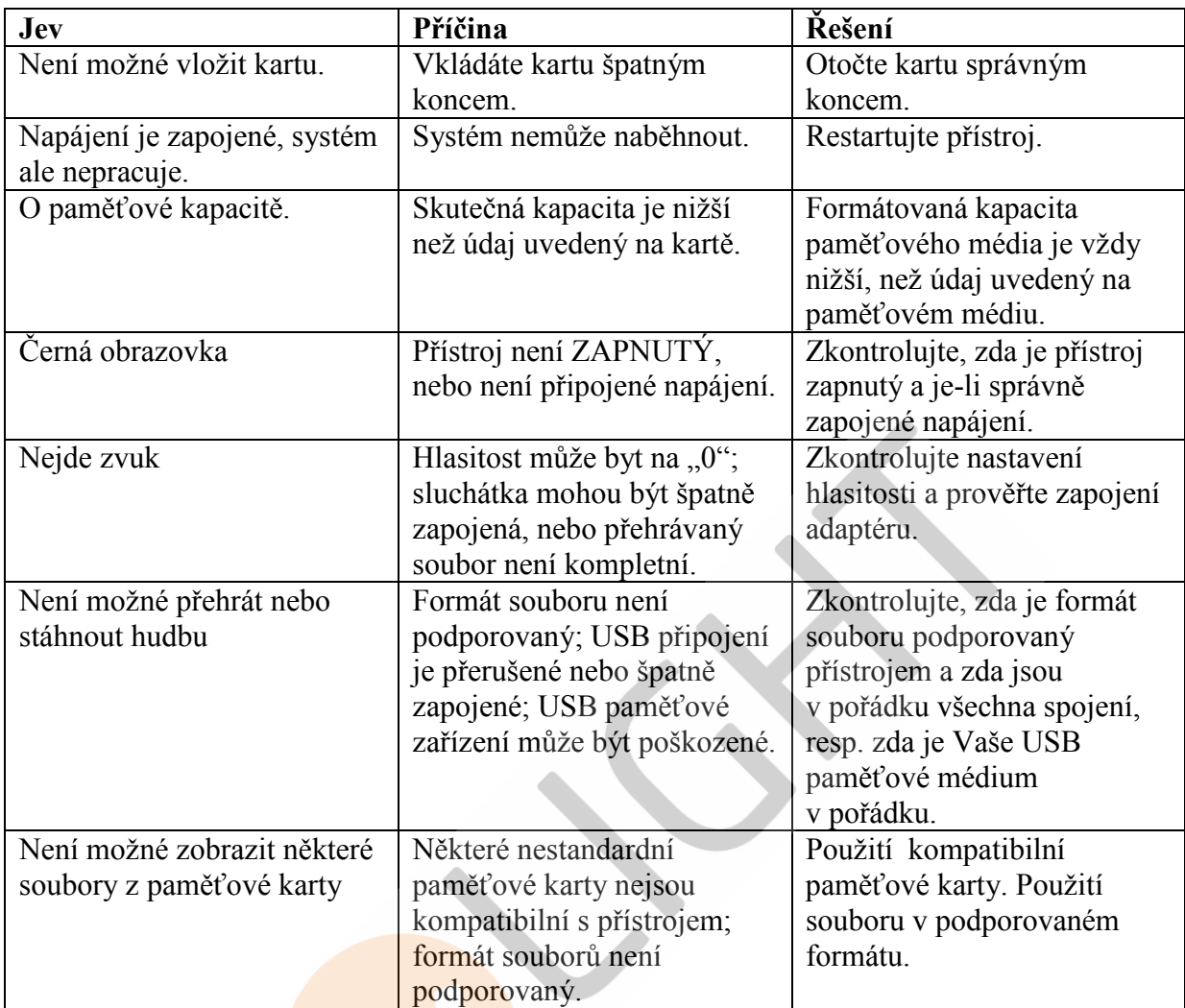

### **Varování**

**Neodstraňujte plastové tělo přístroje, hrozí riziko úrazu elektřinou. Přístroj neobsahuje opravitelné komponenty. Opravu přístroje svěřte do rukou profesionálům.** 

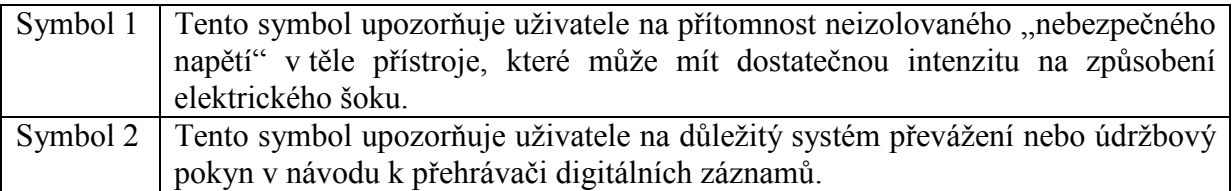